## **1. OBJETIVOS**

Conectar un display a Arduino y mostrar mensajes en él.

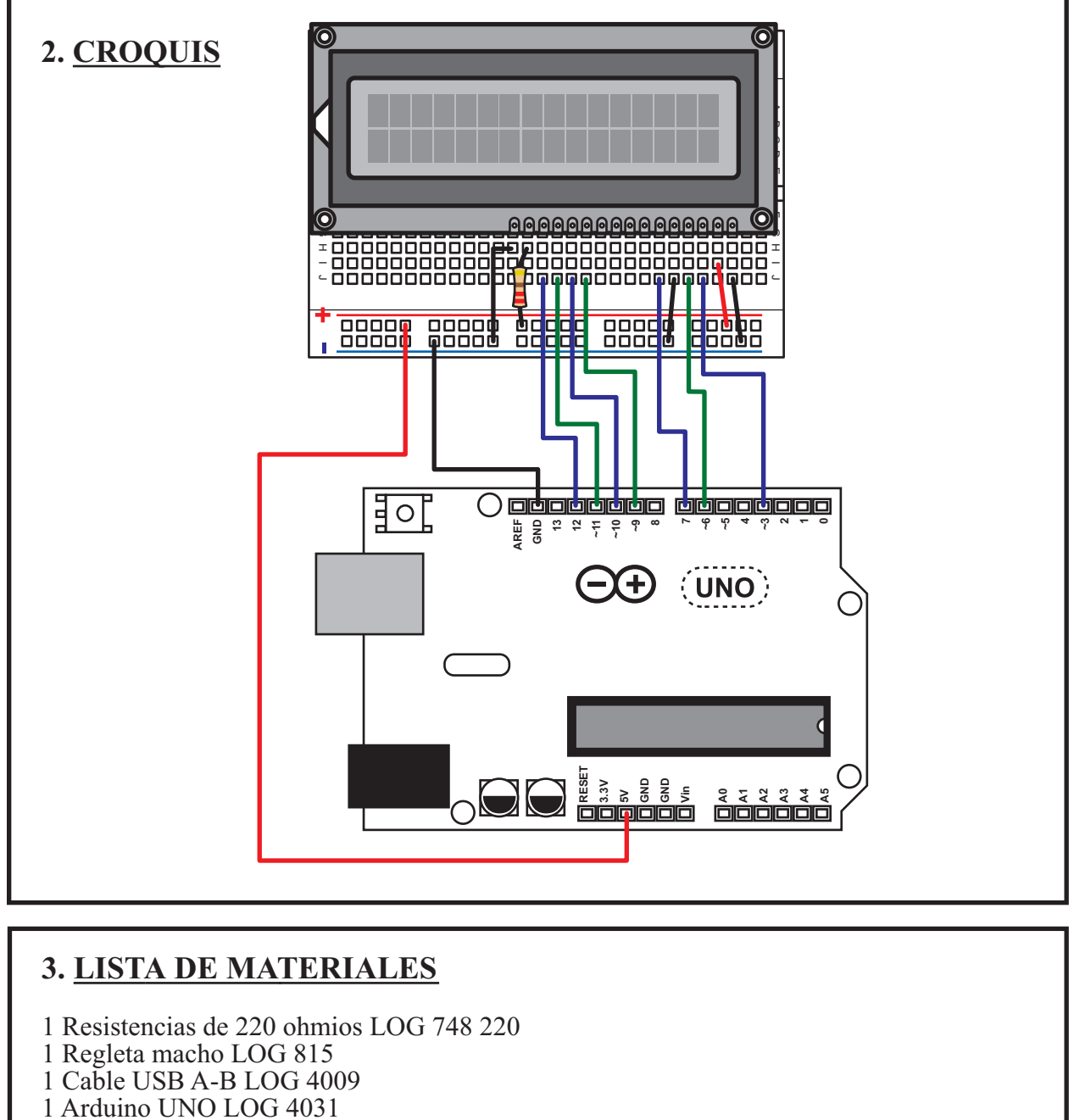

- 1 Placa board LOG 886
- 1 Juego de 10 latiguillos M-M LOG 9519

Leer todas las instrucciones y comprobar el listado de materiales antes de empezar el proyecto. *Leer todas las instrucciones y comprobar el listado de materiales antes de empezar el proyecto.*

## **4. LIBRERÍA LIQUIDCRYSTAL**

Para programar el display, disponemos de la librería LiquidCrystal que facilita la tarea notablemente.

Si tu software Arduino IDE no incluye esta librería, puedes descargarla desde el siguiente enlace:

http://www.micro-log.com/mininoticias/LiquidCristal.zip

A continuación pulsa en el menú programa > incluir librería > añadir librería .ZIP

Selecciona el archivo que descargaste y pulsa en Abrir

La librería quedará añadida a tu software. Puedes comprobarlo pulsando en el menú programa > incluir librería. En el listado de librerías que se muestra aparecerá "LiquidCristal"

## **5. PROGRAMACIÓN**

// El siguiente programa muestra la palabra "microlog" en el display

#include <LiquidCrystal.h>

LiquidCrystal lcd(6, 7, 9, 10, 11, 12); //definimos los pines del display

```
void setup() {
  lcd.begin(16, 2); //activamos el display
```
}

```
void loop() {
  lcd.print('microlog'); // Muestra microlog en el display
 delay(500);
  lcd.clear();
}
```